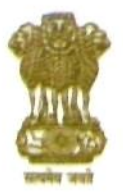

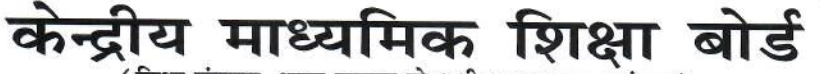

(शिक्षा मंत्रालय, भारत सरकार के अधीन एक स्वायत्त संगठन)

### CENTRAL BOARD OF SECONDARY EDUCATION

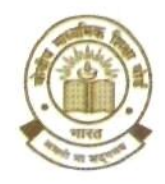

(An Autonomous Organisation under the Ministry of Education, Govt. of India)

#### No.CBSE/COORD/LOC/REG/2022/

Dated: 28.11.2022

To The Principal/Head, All Schools affiliated with CBSE (Through CBSE website)

#### Subject: Correction in LOC data - 2023 after LOC submission - reg.

#### Madam/Sir,

Please refer to the Boards letter No.CBSE/LOC/2022-23 dated 08.06.2022 wherein it was desired that while uploading data, schools will be responsible for the followings :-

- 1. Spelling of name of student/mother/father/guardian is correct and is as per School Record / Admission & Withdrawal register maintained by the school.
- 2. Date of Birth is correct and is as per School Record / Admission and Withdrawal Register maintained by the school.
- 3. Subject combinations are correct and as per Scheme of Studies.

Subject codes chosen correctly & especially in the following subjects, codes be chosen correctly:

- a) In Class  $-X$  : Hindi - A (002), Hindi - B (085), Urdu A(003), Urdu B(303), Mathematics Standard(041), Mathematics Basic(241).
- b) In Class  $-$  XII :

Hindi Core (302), Hindi Elective(002), English Core (301), English Elective(001), Sanskrit Core(322), Sanskrit Elective(022), Urdu Core(303), Urdu Elective(003), Mathematics(041), Applied Mathematics(241)

After submission of LOC, now requests are being made by the schools to the CBSE to correct some of the students' data in the LOC. Such requests shows that schools were not serious while finalizing LOC as data was filled in by them more than a year at the time of registration in Class IX / Class XI.

Looking into the requests, received from the schools, Board has developed an online system for proposing the corrections in the data through Pariksha Sangam at the link http://parikshasangam.cbse.gov.in/frmSchPreExam?REF=Pre%20Exam%20Activities. School can login using their allotted UserID and Password. All the schools are requested to read and understand the manual (Annexed) first and thereafter propose the corrections on Pariksha Sangam. Once corrections are submitted, these will be check by the Regional Office concern and if found, that correction is as per rules, these will be accepted otherwise not. This online module is a complete system and guides the schools for each action to be taken by them. Corrections will be allowed w.e.f 30.11.2022 (Wednesday) to 06.12.2022 (Thursday).

Contd......2/-

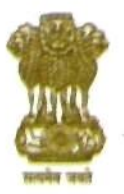

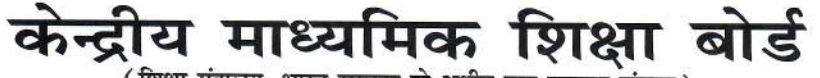

(शिक्षा मंत्रालय, भारत सरकार के अधीन एक स्वायत्त संगठन) CENTRAL BOARD OF SECONDARY EDUCATION

(An Autonomous Organisation under the Ministry of Education, Govt. of India)

 $: 2:$ 

Following may please be noted by the schools/candidates/parents for needful action:-

- 1. Schools can make the correction in students' data online only based on the school records. No change in data will be allowed.
- 2. In class X, correction in Mathematics Standard (041), Mathematics Basic (241), if any, be done now only. No next opportunity will be given.
- 3. Similarly, in Class  $X$ : Hindi  $A$  (002), Hindi  $B$  (085), Urdu A(003), Urdu B (303) and in Class XII: Hindi Core (302), Hindi Elective(002), English Core (301), English Elective(001), Sanskrit Core(322), Sanskrit Elective(022), Urdu Core(303), Urdu Elective(003) etc. be checked once again and correction if any, be done now. No request to change the subject and to provide question papers of other subject then that submitted in LOC at the time of examinations will be entertain.
- 4. No request for any correction will be accepted thereafter and data finalised will be used for issuing Admit Cards, conduct of Examinations and for providing Passing documents.
- 5. No request for correction in candidate's data viz candidate's name, father's name, mother's name and date of birth etc. will be accepted thereafter.
- 6. Complete change of name of candidate will not be permitted. Only correction will be allowed.
- 7. CBSE will record all the corrections made by the schools and if it is observed that data has been fiddled with, action will be taken against the school as per Affiliation Bye-Laws.

All schools are, therefore, requested to ensure that the corrections, if any, are to be made during permitted period only. Print out of the corrections made be taken by the school for their records and kept safely. There is no need to send correction slips to the concerned Regional Office.

It is informed that no correction, whatsoever, will be entertained by the CBSE after expiry of last date i.e. 06.12.2022 (Thursday).

It is expected from the Principals that they will also read the circular carefully, understand the same for implementing correctly to avoid future complications.

Yours faithfully,

(DR. SANYAM BHARDWAJ **CONTROLLER OF EXAMINATIONS** 

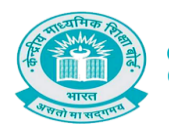

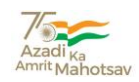

# **CENTRAL BOARD OF SECONDARY EDUCATION**

# **CENTRALIZED ADMISSION MASTER CORRECTION PORTAL (CAMC)**

# **USER MANUAL**

**\_\_\_\_\_\_\_\_\_\_\_\_\_\_\_\_\_\_\_\_\_\_\_\_\_\_\_\_\_\_\_\_\_\_\_\_\_\_\_\_\_\_\_\_\_\_\_\_\_\_\_\_\_\_\_\_\_\_\_\_\_\_\_\_\_\_\_\_\_\_\_\_\_\_\_\_\_\_\_\_\_\_\_\_\_\_\_\_\_\_\_\_\_\_\_\_\_\_\_\_\_\_\_\_**

**\_\_\_\_\_\_\_\_\_\_\_\_\_\_\_\_\_\_\_\_\_\_\_\_\_\_\_\_\_\_\_\_\_\_\_\_\_\_**

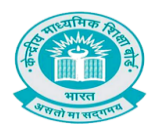

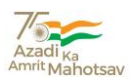

## **CENTRALIZED ADMISSION MASTER CORRECTION PORTAL(CAMC)**

### **CENTRALIZED ADMISSION MASTER CORRECTION (CAMC)**

entralized Admission Master Correction Portal (CAMC) module is designed

and developed by CBSE ,IT Unit, Headquarter. This Correction module is used for correction in data of class X and XII. This correction will be done by the school and the same will be sent to Regional Officer for approval. Once it is approved it will be updated in the school LOC.

The Schools, Regional Offices/Regional Directors of CBSE will have access to the following functionalities in the Centralized Admission Master Correction portal (CAMC):

- Dashboard for monitoring overall activities such as Centralized Admission Master Correction portal (CAMC) data update with accept/decline requests (under one window) .
- Search and update correction.
- Viewing of the requests and their comments/reason, and status.

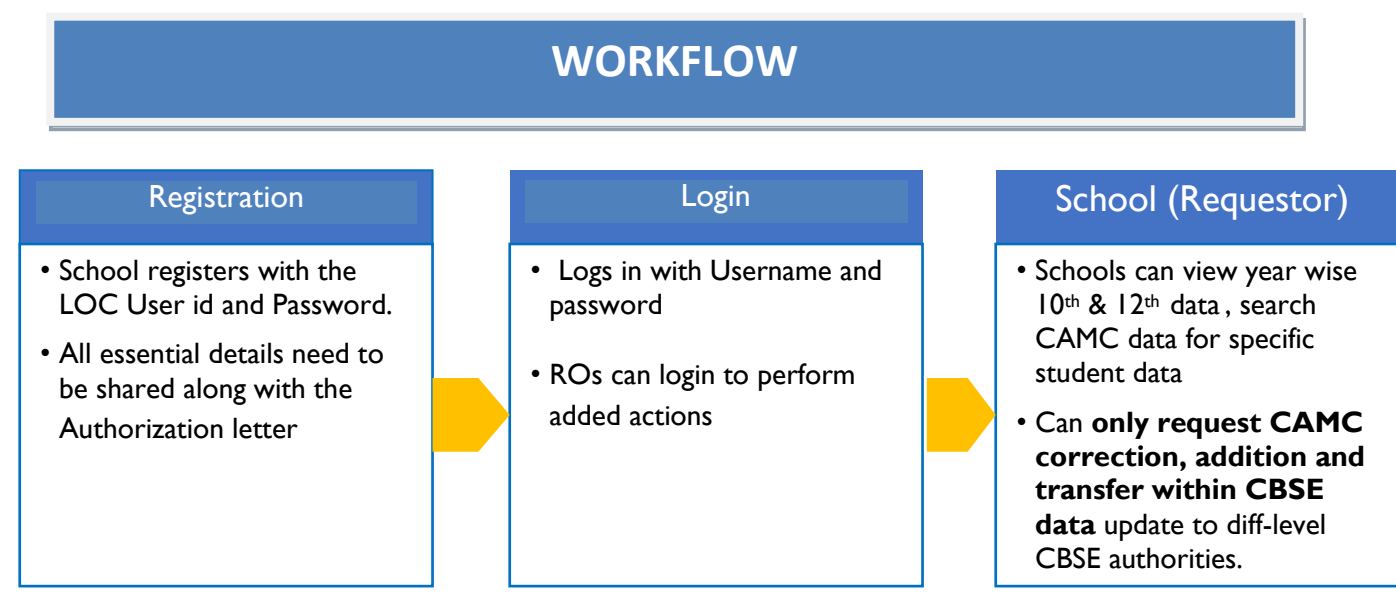

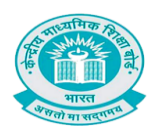

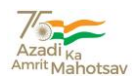

# **SCHOOL FLOW**

The login portal is given below, school can login by their User Id and Password used in LOC.

Enter Authorized Username and Password  $\rightarrow$  Captcha  $\rightarrow$  click "Login" button

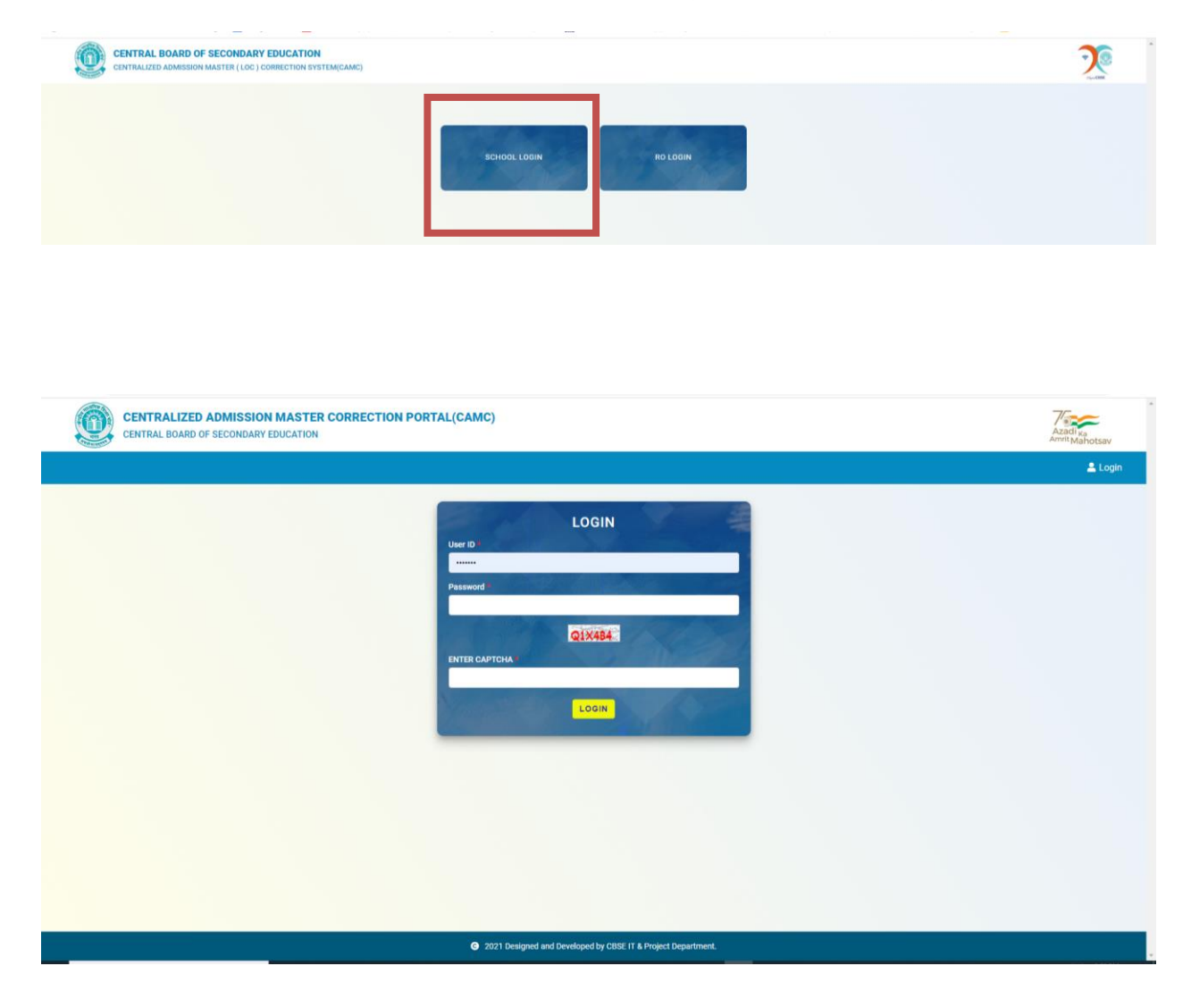

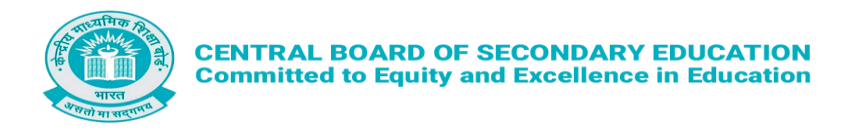

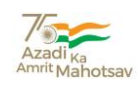

Once the school logs in , below screen is available. Four tabs are shown , 1- LOC Corrections, 2- Update Photo, 3- LOC Checklist and 4- Check Status.

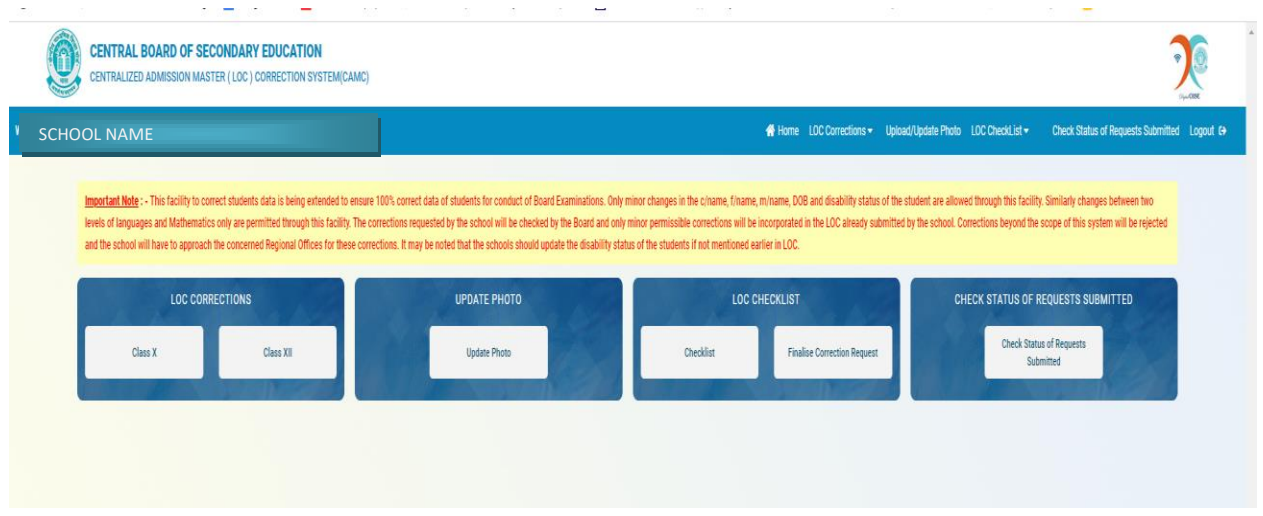

In LOC Correction, it is available for Class 10 and Class 12. It shows the entire candidate list at present available in the class 10 and 12. In the textbox you can write the Serial number or Candidate name for Search from the list of Candidate, which is shown in the below screen.

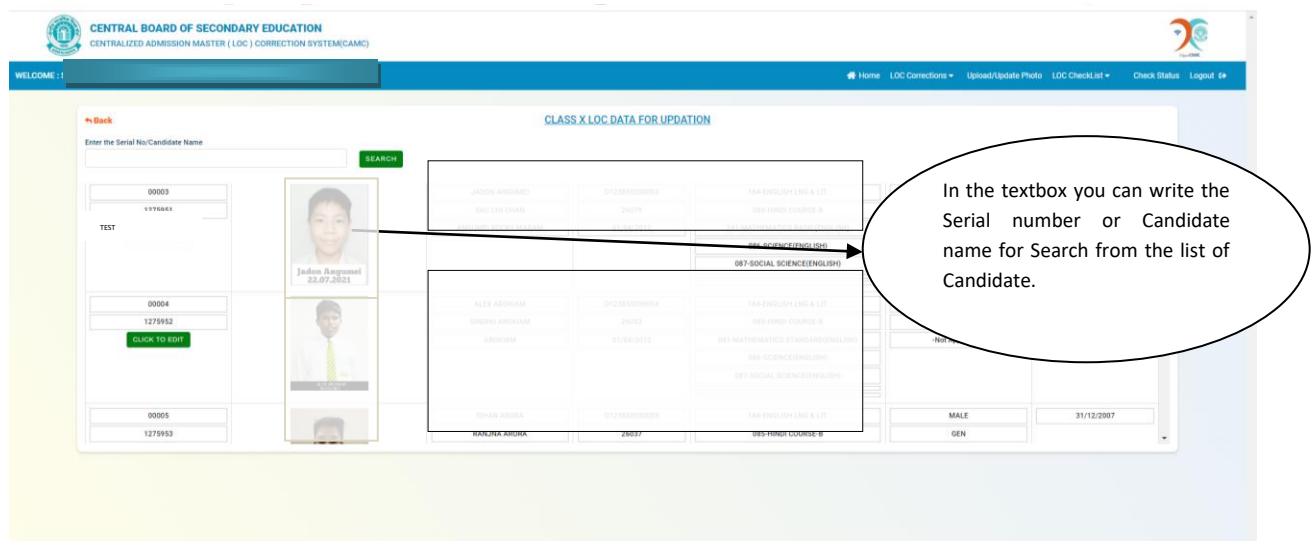

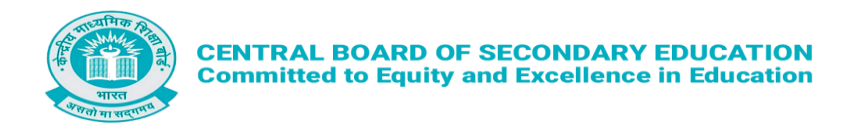

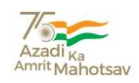

#### Same serial number is retrieved from the check list.

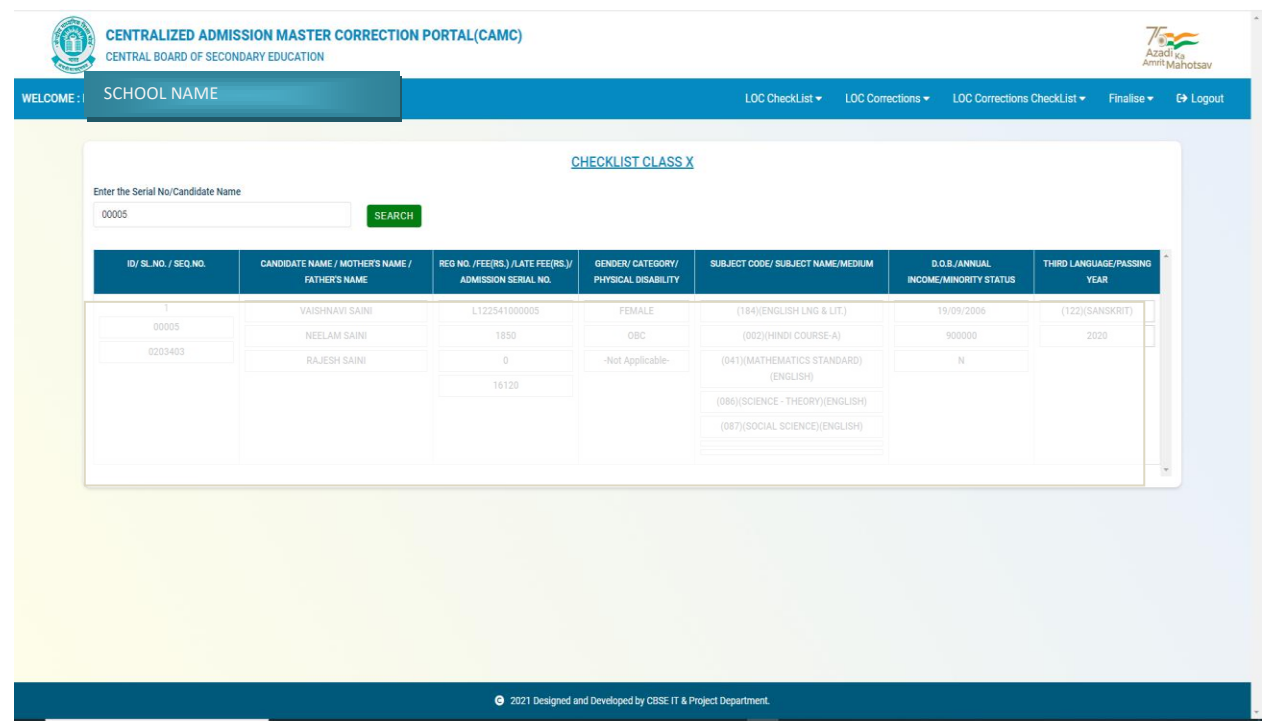

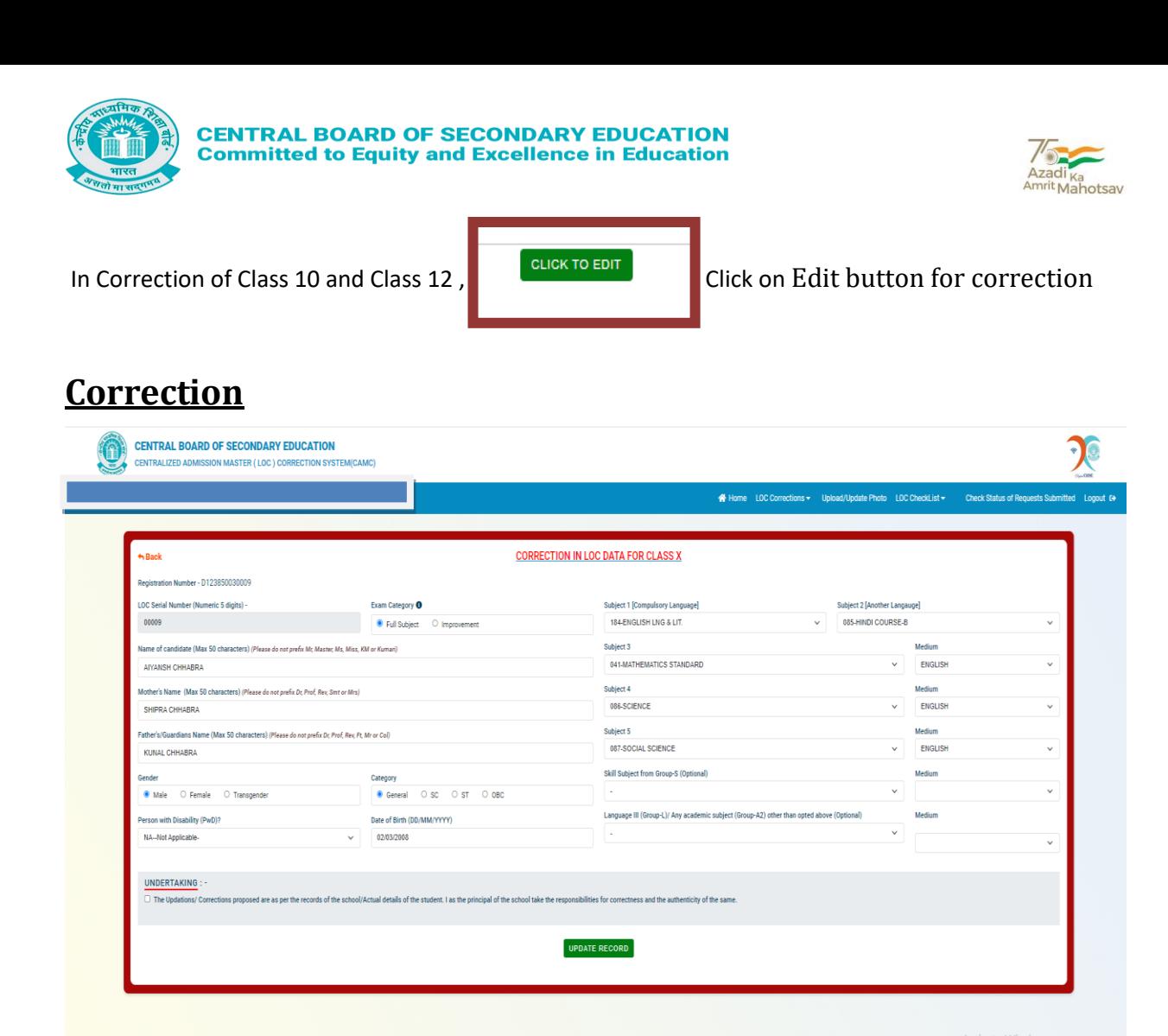

Where ever correction is required it may be done by the school. Click on the checkbox on the Undertaking and then click on **UPDATE RECORD**.

Go to Settings to activate Windows.

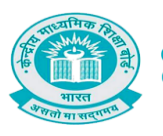

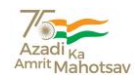

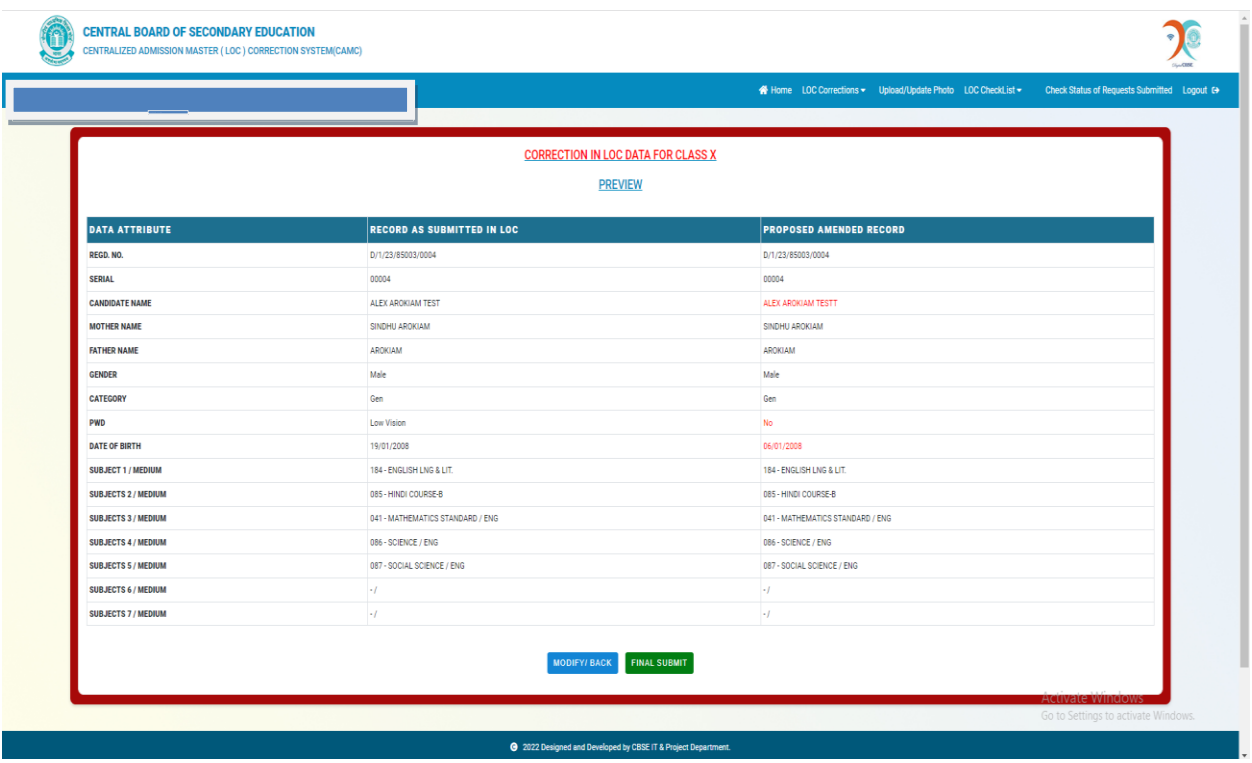

Confirmation screen for edited record is shows in Red color. If the record is correct then click on Final Submit Button, otherwise click on Modify /Back Button.

#### **Update/Upload Photograph**

In Upload /Update Photograph ,if there is any correction in photograph , school can upload the photograph of Candidate.

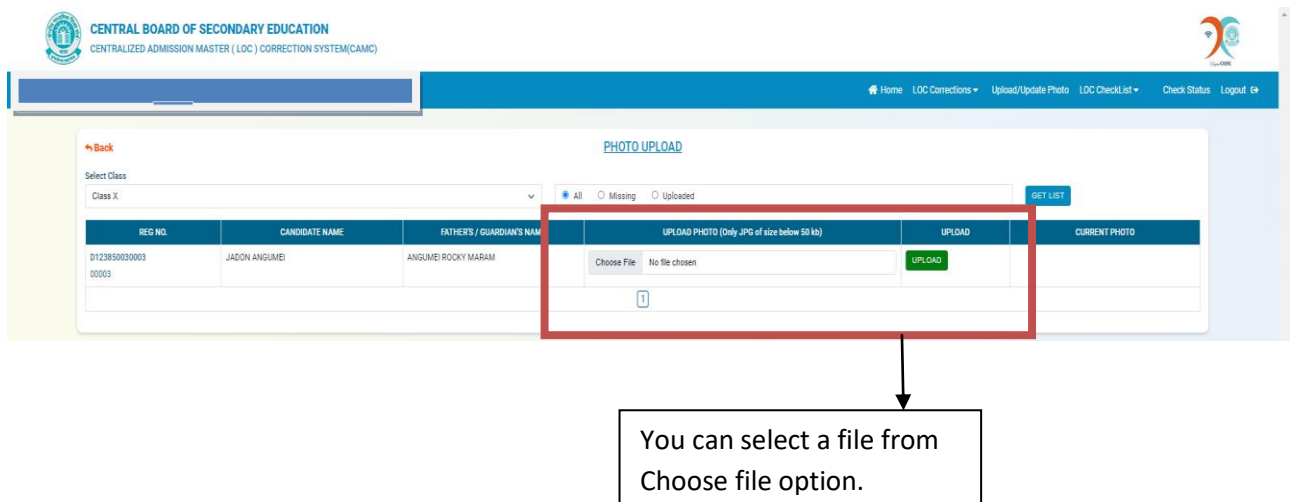

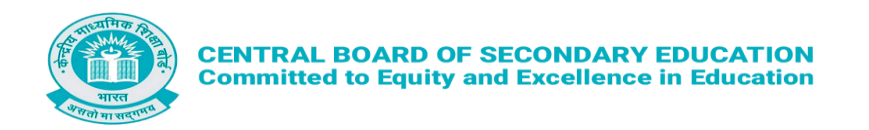

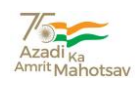

### **In LOC Check List**

In this it shows all the correction which are done by the school.

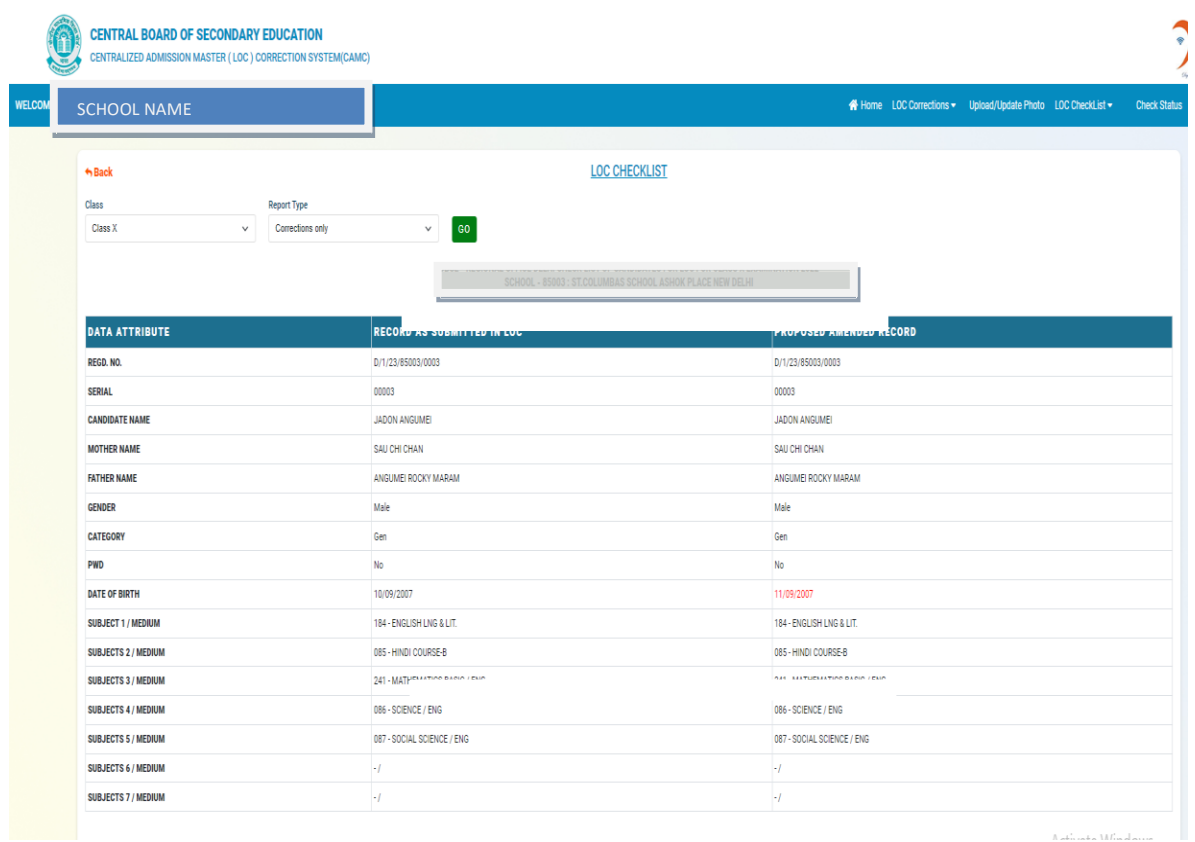

Any correction will be made by the School that all will be shown in Red Color.

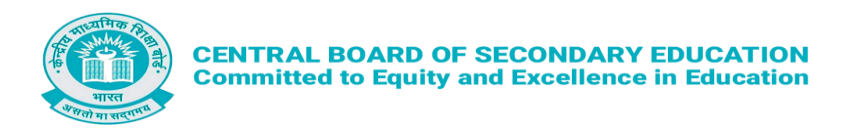

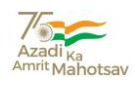

## **Finalization of Correction Data**

Finalization of data no more correction of data for Selected Class. Select the class from the dropdown and confirm the finalization of the Data.

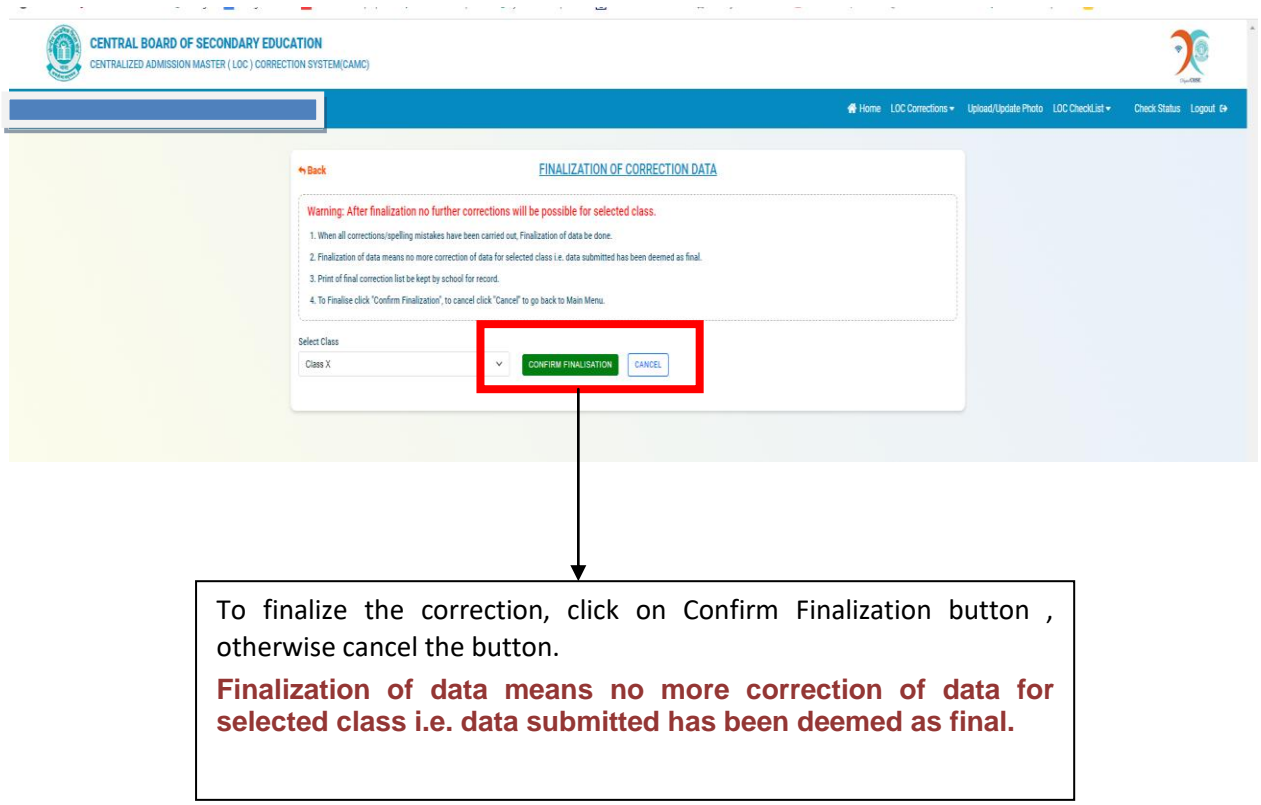

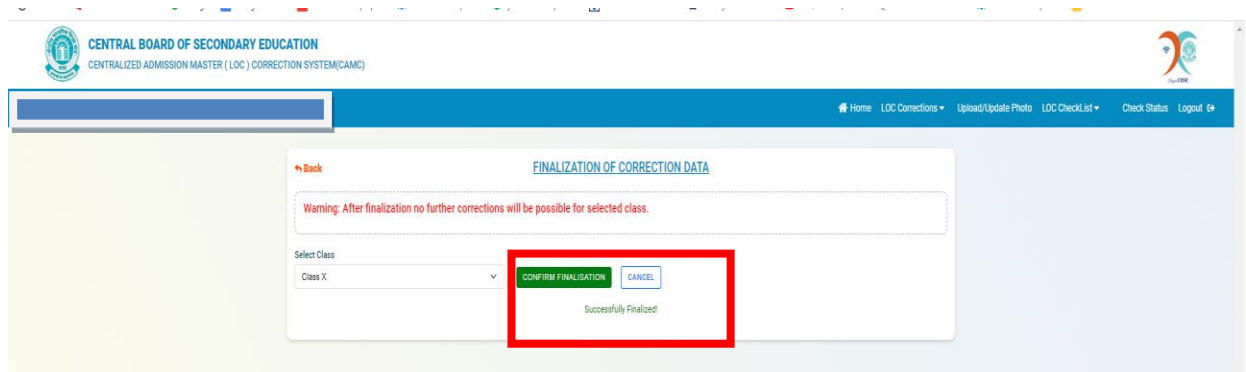

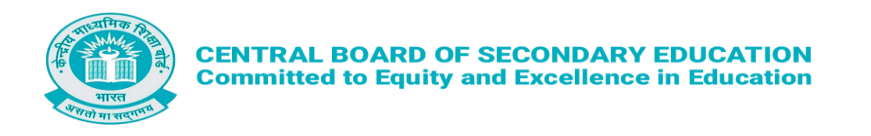

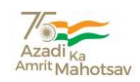

## **Check Status**

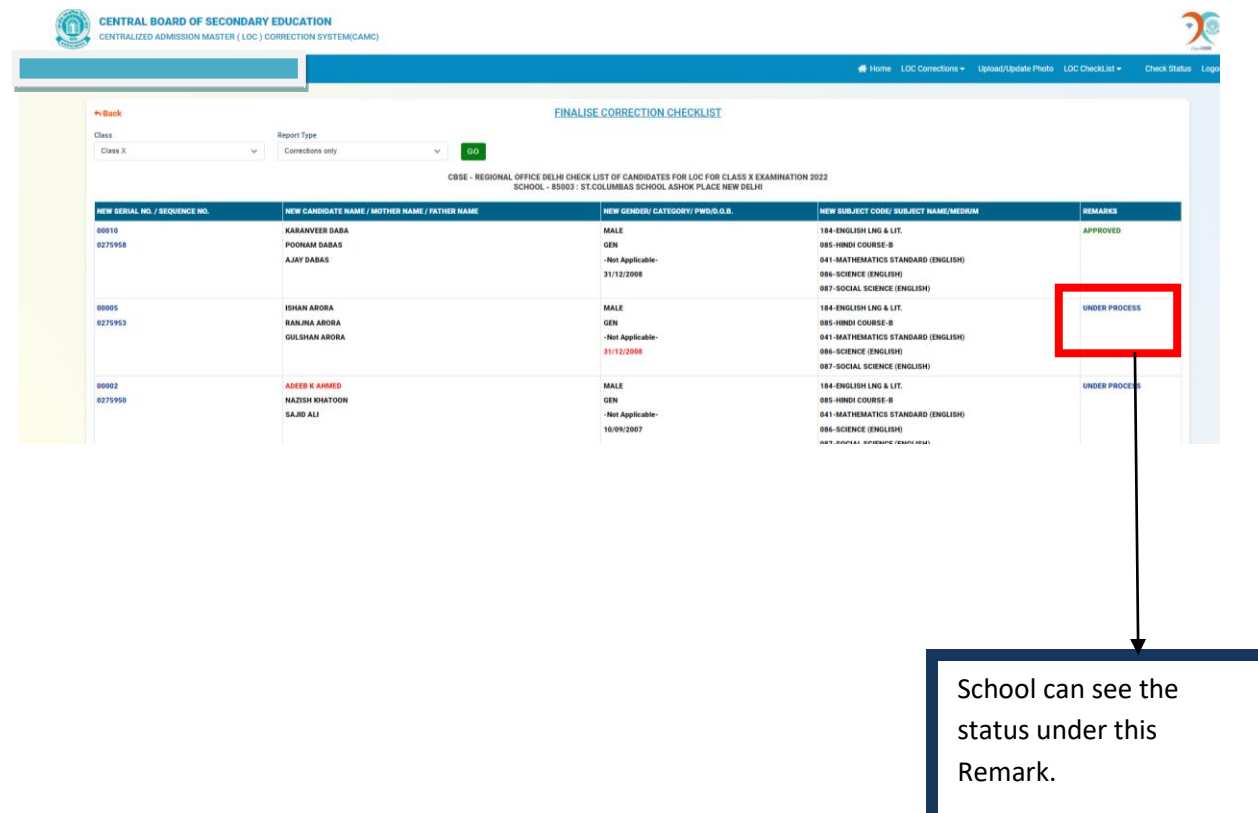

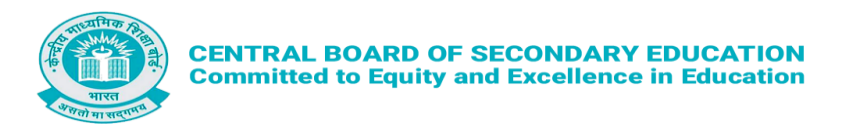

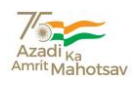

#### **Regional Officer / Regional Director Login**

The Regional Officer acts as the approver for Centralized Admission Master Correction portal (CAMC) where the officer can confirm/decline the update request initiated by the School.

The Regional Officer/ Regional Director views the request and decide whether to accept or deny the Request.

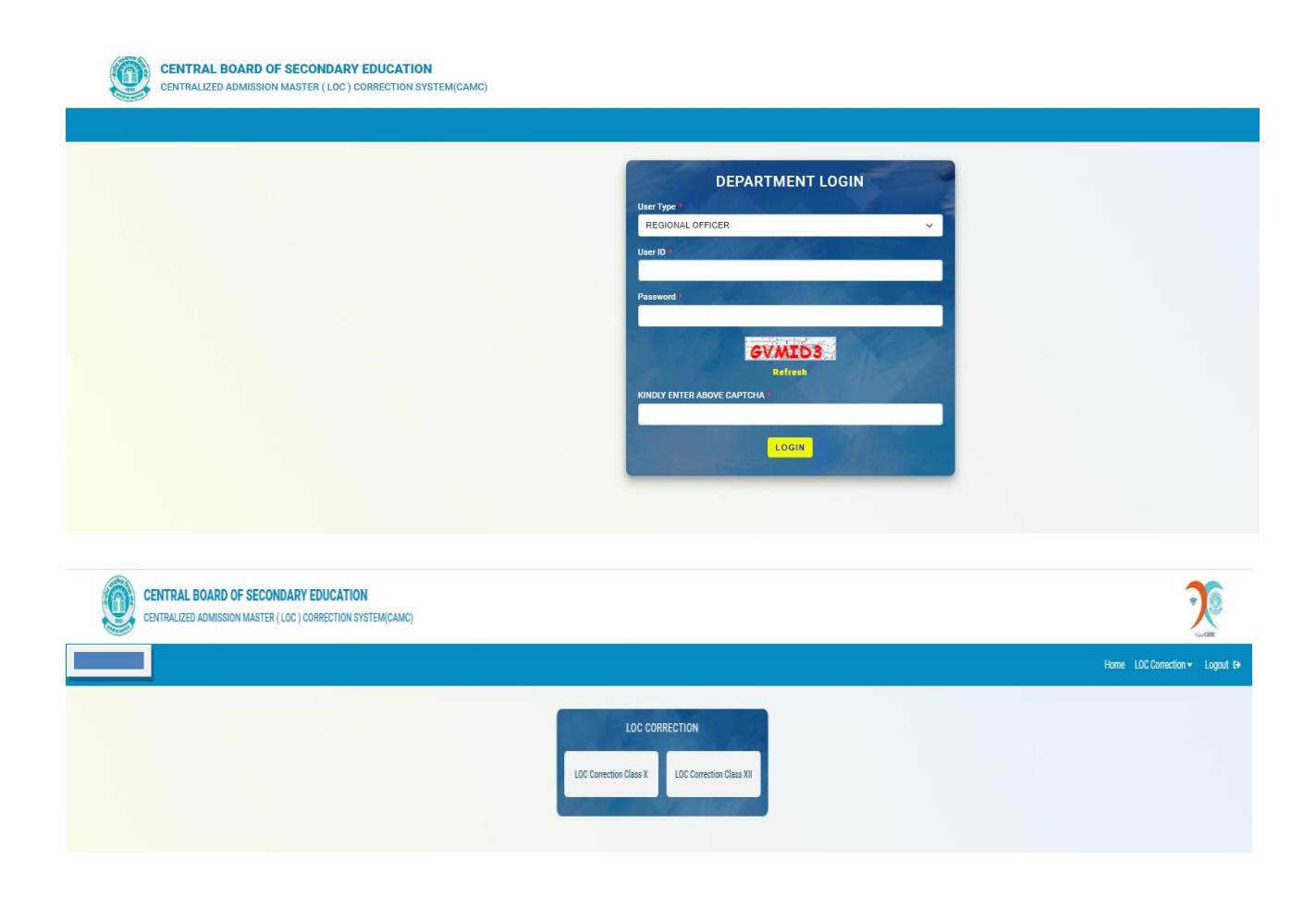

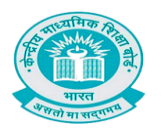

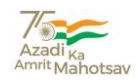

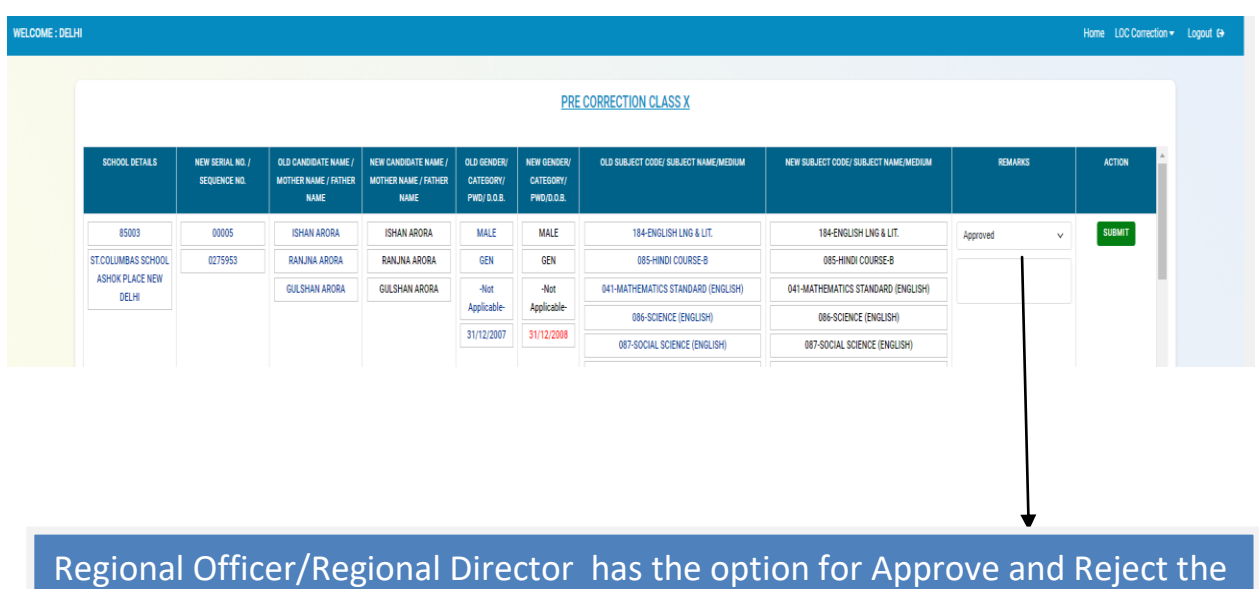

request. Regional Officer/Regional Director can writes their remarks in the remark text box .

Once the request is approved or Reject, the status also updated in real time and status will be shown in School login.

School can login and check the status from check status option.

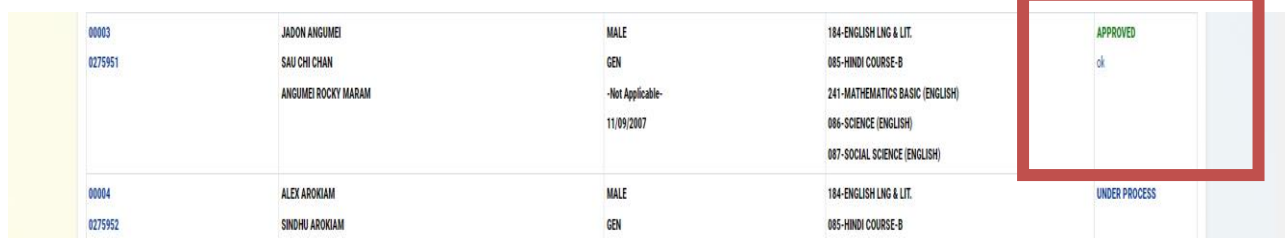

\*\*\*\*\*\*\*\*\*\*\*\*\*\*\*\*\*\*\*\*\*\*